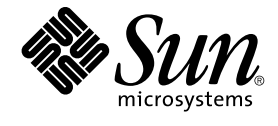

# Solaris 9 **維護更新** 1 **安裝指南**

Sun Microsystems, Inc. 4150 Network Circle Santa Clara, CA 95054 U.S.A.

**元件號碼**: 816–6234–11 2002 **年** 9 **月**

版權 2002 Sun Microsystems, Inc. 4150 Network Circle, Santa Clara, CA 95054 U.S.A. 版權所有.

本產品或文件受到版權保護,並在授權限制其便用、複製、分配以及反編譯的情況下分配。未經 Sun 及其授權者(如果有的話)的事先書面授權,不得<br>以任何形式及任何方法對本產品或文件的任何部份進行複製。協力廠商的軟體,包括字型技術在內,均受到版權保護,並且已經取得 Sun 供應商的授 權。

本書所介紹的產品組件係源自加州大學 (University of California) 所授權之 Berkeley BSD 系統。 UNIX 是在美國和其他國家註冊的商標, 經 X/Open Company, Ltd. 獨家許可授權。

Sun、Sun Microsystems、Sun 標誌、docs.sun.com、AnswerBook、AnswerBook2、 Solaris 9 Maintenance Update, SunOS, JumpStart, 以及 Solaris<br>是 Sun Microsystems, Inc. 在美國及其他國家的商標、註冊商標或服務標記。所有的 SPARC 商標都是在獲得授權的情況下使用,而且是在美國和其他國<br>家之 SPARC Inte

OPEN LOOK 及 Sun™ 「圖形使用者介面」是 Sun Microsystems, Inc. 為其使用者和獲得授權者所開發說計。Sun 感謝 Xerox 在研究和開發電腦業中之<br>視覺化或圖形化使用者介面觀念上所做的領先努力。對於「Xerox 圖形使用者介面」,Sun 保有來自 Xerox 的非獨家授權,這項授權的適用也涵蓋取得<br>Sun 的授權而使用 OPEN LOOK GUI、或者遵循 Sun 的書面授權合約的廠商。

聯邦授權:商業軟體 – 政府使用者均須受限於標準授權協議與條款。

本資料以"現狀"提供,除非棄權聲明之涉及度不具法律效力,否則所有明示或暗示性的條件、陳述及保證、包括任何暗示性的適銷保證、作為某一用途<br>之適當性或者非侵權保證一律排除在外。

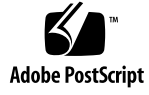

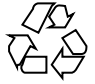

020923@4660

## 內容

### **1 簡介 5**

何為 Solaris 9 維護更新 1? 5 何時安裝 Solaris 9 維護更新 1? 5

### **2 安裝 Solaris 9 維護更新 1 7**

考量時間因素 7 規格需求 7 安裝 Solaris 9 MU1 8 識別「Solaris 9 維護更新」的版本 10

### **3 退出 Solaris 9 維護更新 1 11** 退出 Solaris 9 MU1 11

#### **4 已知問題 15**

安裝錯誤 15 如果安裝有支援多重修補程式架構的修補程式,patchadd 會顯示錯誤訊息 (4706994) 15 當使用 sh 來啓動 install mu 時,該指令無法正確執行 (4062334) 16 patchadd 顯示其正在終止的錯誤 16 如果未重新啓動系統,則無法執行 login (4423853) 16

- **5 錯誤訊息 19**
- **A Solaris 9 維護更新 1 內容 23** 修補程式清單 23

**第 1章**

### 簡介

*Solaris 9* **維護更新** *1* **安裝指南** 介紹如何安裝和退出 Solaris™ 9 Maintenance Update ™ 1 (MU1) 軟體。本指南供安裝 MU1 軟體的系統管理員使用。如需因發現太晚以致未能 納入本指南中之最新發佈 MU1 問題的資訊,請參閱位於 http://docs.sun.com 上 的 *Solaris 9* **維護更新** *1* **安裝指南**。

如果您需要有關系統管理一般程序的更多資訊,請參閱 *Solaris 9 System Administrator Collection* 。

### 何為 Solaris 9 維護更新 1?

Solaris 9 MU1 包含的修補程式組和 Solaris 9 9/02 軟體 CD 中預先套裝的修補程式組相 同。MU1 安裝會自動更新您的系統,而不會回歸到任何您先前已安裝的修補程式。

網際網路上有提供 Solaris 9 MU1 , 您可將其作為檔案下載。

### 何時安裝 Solaris 9 維護更新 1?

如果您的系統執行的是 Solaris 9 作業環境,並且您要套用在 Solaris 9 9/02 作業環境中 發行的修補程式,而不丢棄先前套用到系統中的修補程式,請安裝 Solaris 9 MU1。使用 MU1 來套用的修補程式可以退出。

如果您的系統執行的是 Solaris 9 作業環境或 Solaris 9 更新版次,而您想要完全升級至 新的功能及硬體支援,請安裝 Solaris 9 9/02 作業環境。藉由安裝 Solaris 9 9/02 作業環 境來套用的修補程式會取代任何先前安裝的 Solaris 9 修補程式,而且無法從該版次中退 出。

「維護更新」的主要設計目的是將 Solaris 作業環境更新至一個已知的經過測試的修補程 式層級。如果您要套用一個特別的修補程式,並且僅套用該修補程式,請經由正常的支 援通道來進行。

**註解 –** 本產品的名稱是 Solaris 9 MU1,但是程式碼或套裝軟體路徑名稱可能會使用 Solaris 2.9 或 SunOS™ 5.9。請始終遵循本文件中所寫的程式碼或路徑。

**第 2章**

## 安裝 Solaris 9 維護更新 1

本章旨在說明如何安裝您的 Solaris 9 MU1 軟體。如果您要將 Solaris 9 MU1 軟體當作自 訂 JumpStart™ 安裝的ㄧ部份來進行安裝,請參閱 *Solaris 9 Advanced Installation Guide*。

### 考量時間因素

Solaris 9 MU1 的安裝時間會視以下情況而有不同:

- 您機器的 CPU 速度
- 您選取的 install mu 選項
- 硬碟機或您用於存取 install mu 程式碼和修補程式組的網路之傳送速度

如果在停用退出選項的情況下安裝 MU1,安裝會進行得更快速。但是,您將無法退出任 何 MU1 遞送的修補程式。

### 規格需求

僅可以在執行 Solaris 9 作業環境的系統上安裝 MU1。

每個檔案系統的空間需求會視以下情況而有不同:

- 您是否選取退出選項
- 當儲存退出資料時,退出目錄的所在位置
- 每個檔案系統中的磁碟分割區和可用空間,以及每個檔案系統中所需的修補程式磁碟 空間
- 您系統的語言環境

■ 是否某些「維護更新」修補程式已經安裝在您的系統上

install mu 程序檔會執行空間分析,並報告每個檔案系統所需的空間,包括退出空 間(如果適用)。空間計算需要數分鐘來完成。

如果 install\_mu 程序檔確定有一個或數個檔案系統缺乏足夠的空間,它將不再繼續 進行。雖然所需之修補程式安裝空間的計算頗爲精確,但是退出資料的空間需求是估計 出來的,所報告的需求空間可能會比實際需求為高。

如果您確定您有足夠的空間用以套用修補程式組 (如果想要,也可包括退出資料),並且 也想要規避空間計算,請使用 -f 選項來執行 install\_mu。

## 安裝 Solaris 9 MU1

僅在執行 install mu 的系統已在執行 Solaris 9 作業環境時,方可安裝 Solaris 9 MU1 軟體。

**註解 –** Solaris 9 MU1 不支援可重新定位的根和服務區域。

安裝 MU1 之前,最好先在單一使用者模式下重新啓動您的系統,因為 MU1 會將修補程 式套用到系統程式庫中。如果有任何程序已經對映到某個程式庫的尚未修補版本,而稍 後又嘗試要對映到舊程式庫的不同區段上,在多重使用者系統中的個別系統將會不穩 定。

在單一使用者模式下,網路服務無法使用。如果 MU1 影像是在網路上,而非在 CD 上,則以單一使用者模式啓動系統之前,您必須先將 MU1 影像從網路複製到您的本機 系統。

如果無法以單一使用者模式重新啓動系統,或是沒有足夠的磁碟空間用以製作 MU1 影 像的本機複本,您將需要以多重使用者模式使用 NFS 來安裝 MU1。在此情況下,您應 盡可能地將系統保持在靜謐、不受干擾的狀態中,不要讓使用者登入或執行工作。

無論處於單一使用者或多重使用者模式,在安裝 MU1 之後,您必須重新啓動您的系 統。請勿使用 exit 指令。如果使用 exit 指令,系統會被帶到 init 3,並且在重新 **啓動系統之前,任何使用者均無法登入。如果超級使用者已經登出,而且沒有其他超級** 使用者保持在登入狀態,則必須重新啓動系統。請參閱第4章「**已知問題」**,以取得更 多詳細資訊。

**註解 –** 在繼續進行之前,請確定您已備份系統的作業系統。

如果要安裝 Solaris 9 MU1 軟體:

**1. 確定沒有任何重要的使用者或系統程序正在執行當中。**

**註解 –** 如果 powerd 程序正在執行,您必須終止它。

- **2. 結束目前的作業階段。** 系統會顯示 CDE 登入螢幕。
- **3. 按一下「選項」按鈕並選取「命令行登入」。** 系統會提示您進行登入。
- **4. 輸入 root 作為您的登入名稱,並鍵入超級使用者密碼:**

login: **root** password: *root password*

**5. 以單一使用者模式重新啟動。在 root shell 提示下,鍵入:**

# **reboot --** -s

**6. 輸入超級使用者密碼。**

檢查系統是否顯示以下訊息並處於系統維護模式。

Entering System Maintenance Mode

Sun Microsystems Inc. SunOS 5.9 Generic May 2002 #

#### **7. 執行** install\_mu**。**

- 從 MU1 影像的本機複本中,鍵入:
	- # **cd** *local\_directory*
	- # **./install\_mu** *options*

您可在指令行中使用下列選項。

**表 2–1** install\_mu 的指令行選項

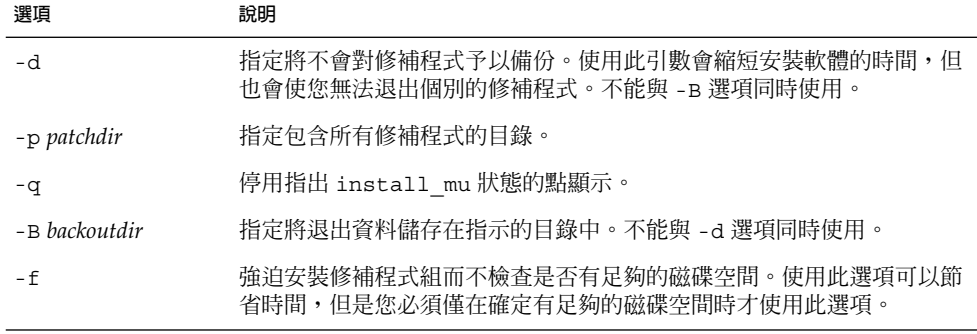

**第** 2**章** • **安裝** Solaris 9 **維護更新** 1 **9**

安裝完成時,螢幕會顯示以下訊息。

install\_mu completed at *date\_time*.

- 如果您看到此訊息,請移至步驟 8。
- 如果遇到任何錯誤,請移至第 5章。

#### **8. 輸入以下指令來重新啟動系統:**

# **sync ; reboot** 然後,系統會提示您登入。

**註解 –** 為避免發生程式庫衝突問題,您必須在安裝 MU1 之後重新啟動您的系統。

### **9. 鍵入您的登入名稱和密碼:**

login: *login* password: *password*

## 識別「Solaris 9 維護更新」的版本

如果要識別 Solaris 9 MU 軟體的版本,請鍵入:

# **cat /etc/release**

如果要識別 MU 軟體套用於您系統上的修補程式,請鍵入:

# **showrev -p**

**第 3章**

### 退出 Solaris 9 維護更新 1

只要在安裝 Solaris 9 MU1 軟體期間未使用 install mu 的 -d 選項,您就可以在需要 移除其中一個修補程式時將其移除。

退出個別修補程式的說明位於每個修補程式目錄中。修補程式目錄位於 /var/sadm/patch/。

**註解 –** 如果您已選取 install\_mu 的 -d 選項,則無法將整個 MU 退出。

### 退出 Solaris 9 MU1

在退出 MU1 之前,最好在單一使用者模式下重新啓動您的系統。MU1 會將修補程式套 用到系統程式庫中。如果有任何程序已對映至某程式庫的已修補版本,而稍後嘗試著對 映至舊程式庫的不同區段,則多重使用者系統中的個別系統將會不穩定。

在單一使用者模式下,網路服務無法使用。 在以單一使用者模式啓動系統之前,您必須 將 MU1 影像從網路複製到本機系統。

如果您無法以單一使用者模式重新啟動系統,或者沒有足夠的磁碟空間來製作 MU1 影 像的本機複本,則需要在多重使用者模式下使用 NFS 退出 MU1。在此情況下,您應盡 可能地將系統保持在靜謐、不受干擾的狀態中,不要讓使用者登入或執行工作。

MU1 提供的 backout\_mu 程序檔可讓您將整個 MU 退出。

要退出 Solaris 9 MU1 軟體:

- **1. 確定沒有任何重要的使用者或系統程序正在執行當中。**
- **2. 結束目前的作業階段。**

系統會顯示 CDE 登入螢幕。

- **3. 按一下「選項」按鈕並選取「命令行登入」。** 系統會提示您進行登入。
- **4. 鍵入 root 作為您的登入名稱,並鍵入超級使用者密碼:**

login: **root** password: *root password*

**5. 在單一使用者模式下重新啟動。在根 (root) 的 shell 提示字元下,鍵入:**

# **reboot --** -s

### **6. 鍵入超級使用者密碼。**

檢查系統是否顯示以下訊息並處於系統維護模式。

Entering System Maintenance Mode

Sun Microsystems Inc. SunOS 5.9 Generic May 2002 #

- **7. 執行** backout\_mu**。**
	- 從 MU1 影像的本機複本中,鍵入:
		- # **cd** *local\_directory*
		- # **./backout\_mu** *options*

**表 3–1** backout\_mu 的指令行選項

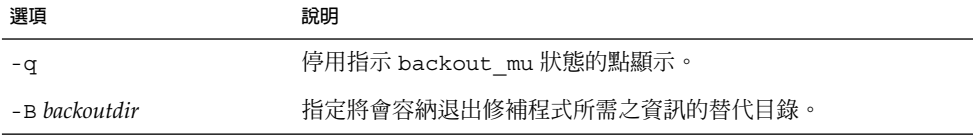

當退出作業完成時,螢幕上會顯示以下訊息。

backout\_mu completed at *date\_time*.

- 如果您看到此訊息,請移至步驟 8 來完成退出作業。
- 如果您遇到任何錯誤,請移至第5章。

### **8. 鍵入以下指令來重新啟動系統:**

# **sync ; reboot** 然後,系統會提示您登入。

**註解 –** 為避免發生程式庫衝突問題,退出 MU1 之後,您必須重新啟動系統。

#### **9. 鍵入您的登入名稱和密碼:**

login: *login* password: *password*

**第** 3**章** • **退出** Solaris 9 **維護更新** 1 **13**

**第 4章**

## 已知問題

本章旨在說明與 Solaris 9 MU1 軟體的安裝和使用有關的已知問題。

### 安裝錯誤

### 如果安裝有支援多重修補程式架構的修補程式, patchadd 會顯示錯誤訊息 (4706994)

安裝 MU1 時,如果您有安裝支援多重套裝軟體架構的修補程式,則系統可能會在 //var/sadm/install\_data/Maintenance\_Update\_log 中顯示一條類似於以下 良性錯誤訊息的錯誤。

Installing *xxxxxx-yy* (*x* of *xx*) See //var/sadm/patch/*xxxxxx-yy* log for details grep: can't open *pdgabbrev*.*extension*/pkginfo

例如,如果修補程式 *123456-01* 包含以下修補程式套裝軟體:

- SUNWcar
- SUNWcar.u

則會顯示以下錯誤訊息。

grep: can't open SUNWcar.u/pkginfo

**解決方法:** 忽略錯誤訊息。此訊息不會影響修補程式的安裝。 此訊息指出 patchadd(1M) 未將正確的參數傳送給 remove PATCH\_PROPERTIES () 函式。

### 當使用 sh 來啓動 install mu 時,該指令無法正 確執行 (4062334)

由於 sh(1) 和 ksh(1) 之間的互動問題,當您從指令行或管理程序檔中使用以下指令 來啓動 install mu 公用程式時,此公用程式可能會無法正確地安裝某些修補程式:

# **/bin/sh ./install\_mu** *options*

**解決方法:**請依以下方式,從指令行或管理程序檔中執行 install\_mu:

# **./install\_mu** *options*

### patchadd 顯示其正在終止的錯誤

install mu 可能會顯示以下其中一條良性訊息:

One or more patch packages included in *XXXXXX-YY* are not installed on this system.

Patchadd is terminating.

或者:

Installation of *XXXXXX-YY* failed: Attempting to patch a package that is not installed.

這些訊息指出 patchadd 無法在您的系統上找到任何預定修補的套裝軟體,所以該指令 已略過指定的修補程式。

在將某一架構中的某修補程式安裝到架構相異的系統(例如在 sun4m 系統上安裝 sun4u 修補程式)時,如果 patchadd 察覺到不一致,系統即會顯示此訊息。

此訊息也可能是由於缺少一個或多個套裝軟體所引起的。套裝軟體很可能已經被管理員 移除、或是從未安裝,在安裝小於「完整分配」之叢集時往往會出現這種情況。

**解決方法:** 忽略此訊息。

### 如果未重新啟動系統,則無法執行 login (4423853)

若以單一使用者模式進行安裝,完成之後,請勿使用 exit 指令。而必須使用 reboot 指令。如果未使用 reboot,卻使用了 exit,便會發生以下狀況:

- 系統會被帶至 init 3,而且要等到系統重新啓動之後,您才能進行登入。
- 除非重新啓動系統,否則其他使用者均無法登入。
- 當有任何使用者或程序嘗試登入時,pam\_projects.so.1 便會傾印核心。螢幕上 會顯示以下訊息:

NOTICE: core\_log: in.rshd[1479] core dumped: /var/crash/core.in.rshd.1479

■ 如果某個程序嘗試存取 pam\_projects.so.1 模組,系統主控台上會顯示載入模組 訊息。螢幕上會顯示類似以下的訊息:

cron[1433]: load\_modules: can not open module /usr/lib/security/pam\_projects.so.1 如果以多重使用者模式安裝 MU1,則也會顯示這些訊息。此兩種情況下,一旦重新 啟動系統,均不再顯示這些訊息。

**解決方法:** 如果以單一使用者模式安裝之後使用 exit 指令,請重新啟動系統。

如果以多重使用者模式安裝之後使用 exit 指令,而且沒有任何超級使用者保持在登入 狀況下,請重新啓動系統。

**第 5章**

### 錯誤訊息

在 install\_mu 和 backout\_mu 執行期間所顯示的螢幕訊息並不包括所有可能會發生 的錯誤。因此,請查看詳細的日誌檔,以取得有關任何未安裝或已退出之修補程式或套 裝軟體的其他資訊。

# **more /var/sadm/install\_data/***log\_file***.***mu\_version\_name***.***date\_time*

在此範例中:

- *log\_file* 是您所完成程序的日誌檔名稱。如用於安裝,其名稱爲 Maintenance Update log。如用於退出,其名稱爲 MU Backout log。
- *mu\_version\_name* 是 MU 的名稱(對於 MU1,則爲 Solaris 9MU1)。
- *date\_time* 是從 date +%y%m%d%H%M%S ( yyyyymmddHHMMSS 或 year-month-day*hour-minute-second*)複製的指定日期和時間。

**註解 –** /var/sadm/install\_data/*log\_file* 是連至最新 MU 日誌檔的象徵性連結。

**註解 –** 在顯示的訊息中,您僅會看到錯誤文字,而不會看到此處包括的錯誤碼編號。此 處提供了對應每則消息的錯誤碼編號,是備您撰寫呼叫 install mu 或 backout mu 的程序檔,並且該程序檔需要知道呼叫失敗狀況的傳回值時之用。

signal detected.

install mu (backout mu) is terminating. **解釋和建議的動作:**(錯誤碼 1)您可以透過按下 Control-C 來中斷 install mu (或 backout mu)。重新啓動程式。如果您重新啓動 install\_mu,有關先前套用之修補程式的錯誤訊息將會出現在日誌檔中。請忽略錯 誤訊息。

install mu (backout mu) is unable to find the INST RELEASE file for the target file system. This file must be present for install mu (backout mu) to function correctly.

**解釋和建議的動作:**(錯誤碼 2)程式無法在系統中找到

/var/sadm/system/admin/INST\_RELEASE 檔案。系統已毀壞。必須重新安裝 系統。

ERROR: Cannot find *\$xcommand* which is required for proper execution of install\_mu (backout\_mu).

**解釋和建議的動作:**(錯誤碼 3)install\_mu 和 backout\_mu 需要某些系統公用 程式 (例如,awk、sed、grep) 存在於 /usr/bin 和 /usr/sbin 目錄下。這些 公用程式的其中一個已遺失。請聯繫您的系統管理員以取得協助。

The -B and -d arguments are mutually exclusive. **解釋和建議的動作:**(錯誤碼 4)-d 選項要求不要儲存任何退出資料。-B 選項可指 定儲存退出資料的目錄。您無法同時使用這兩個選項。請僅使用這兩個選項的其中之 一來重新啓動 install mu。

The -p parameter must be a directory. *\$uPATCHDIR* is not a directory.

解**釋和建議的動作**: (錯誤碼 5)您已選取 -p 選項,並且提供了無效目錄的路 徑。請使用 -p 選項的有效路徑來重新啓動 install\_mu(或 backout\_mu)。

- The -B parameter must be a directory. *\$1* is not a directory. **解釋和建議的動作:**(錯誤碼 6)您提供給 -B 的選項不是目錄。請使用 -B 選項的 有效路徑來重新啓動 install\_mu(或 backout\_mu)。
- Permissions on backout directory *\$BACKOUTDIR* not adequate. **解釋和建議的動作:**(錯誤碼 7)您提供給 -B 的選項不是可寫入的目錄。請聯繫您 的系統管理員以取得協助。
- Invalid option.
	- **解釋和建議的動作:**(錯誤碼 10)無法識別您選取的選項。 請閱讀所顯示的使用訊 息,並重新啓動 install mu (或 backout mu) 。

Can't write to Log File: *\$LOGFILE* **解釋和建議的動作:**(錯誤碼 11)install\_mu 和 backout\_mu 需要將其日誌寫入 /var/sadm/install\_data 目錄中。請檢查 install\_data 目錄是否為可寫 入,然後重新啓動 install\_mu(或 backout\_mu)。

SUNWcar (core architecture root) package does not exist in /var/sadm/pkg.

**解釋和建議的動作:**(錯誤碼 12)無法在系統中找到 /var/sadm/pkg/SUNWcar 目錄。您的系統已毀壞。請聯繫您的系統管理員以取得協助。

install mu (backout mu) only supports the sparc architecture.install\_mu (backout\_mu) has detected ARCH= *\$LPROC* **解釋和建議的動作:**(錯誤碼 13)您在架構並非 SPARC 的系統上執行了 install\_mu(或 backout\_mu)。請在 SPARC 平台上重新啓動 install\_mu(或 backout\_mu) 。

-p parameter does not point to a directory containing a .order

file.Looked in *\$uPATCHDIR* and in *\$uPATCHDIR*/MU/sparc/Patches. 解釋和建議的動作: (錯誤碼 14)您提供了修補程式目錄的路徑,但是 install\_mu 無法在該目錄中找到.order 檔, install\_mu 需要此檔案來決定正確的修補程式安 裝次序。在 *\$path\_you\_specified* 和 *\$path\_you\_specified*/MU/sparc/Patches 中查找 install mu。請檢查 .order 檔是否存在,並重新啓動 install mu。

install\_mu cannot locate patch order (.order) file. Paths searched: ./sparc/Patches, MU/sparc/Patches,

./*\$uPATCHDIR*/MU/sparc/Patches.

解釋和建議的動作: (錯誤碼 15)您未將 -p 選項提供給 install\_mu (或 backout mu)以識別修補程式目錄,install mu(或 backout mu)無法找到此修補 程式目錄。請使用 -p 選項來重新啓動 install\_mu(或 backout\_mu)。

You must be root to execute this script.

**解釋和建議的動作:**(錯誤碼 16)您需要擁有超級使用者的權限才能執行 install mu 或 backout mu,因為只有超級使用者才能套用和移除修補程式。請 以超級使用者的身份來重新啓動程式。

install mu (backout mu) can only patch version 2.9 systems.Target system is version *\$TrgOSVers*.

**解釋和建議的動作:**(錯誤碼 17)您使用了 install\_mu 將修補程式套用到未執行 Solaris 9 的系統,或者您使用了 backout mu 從未在執行 Solaris 9 的系統退出修補 程式。 install\_mu 和 backout\_mu 必須在 Solaris 9 系統上執行。

Not enough disk space to apply entire patch set.

**解釋和建議的動作**: (錯誤碼 22)install\_mu 分析了您的系統,並且確定一個或 數個檔案系統上沒有足夠的磁碟空間用以安裝整個修補程式組。在所報告缺少空間的 檔案系統中挪出可用的磁碟空間,並且重新啓動 install mu。如果您認為您有足 夠的空間來套用「維護更新」,請使用 -f 選項來重新啓動 install mu。

Not enough disk space to save patch backout data. 解釋和建議的動作: (錯誤碼 23) install mu 分析了您的系統,並確定退出目錄 中沒有足夠的磁碟空間可以儲存修補程式的退出資料。請選取具有足夠空間的退出目 錄,然後重新啓動 install mu。如果您認為您的退出目錄中的確有足夠的空間, 請使用 -f 選項來重新啓動 install mu。

Dry run disk space check failed. 解釋和建議的動作: (錯誤碼 24) install mu 使用特別的選項來啓動 pkgadd, 以便檢查磁碟空間足夠與否。pkqadd 失敗,可能是因為 / 或 /var 的磁碟空間很 少,或是您的系統已經毀壞。請聯繫您的系統管理員以取得協助。

**第** 5**章** • **錯誤訊息 21**

The -f and -D options are mutually exclusive.

解釋和建議的動作: (錯誤碼 25) - f 選項可指示 install mu 略過摹擬演練磁碟 空間計算階段。-D 選項要求僅可以執行摹擬演練計算。請選擇一個選項,但不要同 時選擇兩者。

Cannot find state file. Looked for a file of the form

/var/sadm/install\_data/.mu\_state.{ *\$root\_or\_usr.date\_time*}. 解釋和建議的動作: (錯誤碼 27) backout\_mu 需要有包含 install\_mu 所套用 之修補程式清單的檔案,才能知道所要退出的修補程式。如果此檔案遺失, backout mu 便無法作業。如果要移除 MU1 修補程式組,請從 MU1 軟體分配來執 行 backout\_mu 程式。

### **附錄 A**

### Solaris 9 維護更新 1 內容

本章旨在提供 Solaris 9 MU1 的內容。

例如,以下的修補程式:

108561-02 :CDE 1.4 視窗管理員功能修補程式

4301525 4301522 4299651 4301229 4300013 4303415 4304468 4302626

列示修補程式中的所有組成部份,其中:

- 108561-02 是修補程式 ID 號碼
- CDE 1.4 視窗管理員功能修補程式是修補程式的提要式說明
- 4301525 4301522 4299651 4301229 4300013 4303415 4304468 4302626 是由 patch ID 108561-02 所修復的錯誤之識別號碼

### 修補程式清單

■ **111711-01 – 32-bit Shared library patch for C++**

4618537

■ **111712-01 – 64-Bit Shared library patch for C++**

4618537

■ **111722-01 – SunOS 5.9: Math Library (libm) patch**

4652341 4664522

#### ■ **112233-01 – SunOS 5.9: Kernel Jumbo Patch**

4114317 4382913 4466085 4484338 4496935 4521521 4521525 4522402 4525533 4527648 4532512 4618812 4619870 4623395 4627510 4629569 4633008 4633015 4636049 4637031 4638346 4638981 4642754 4643857 4644123 4644731 4647361 4649851 4650210 4655634 4659588 4672677 4672730 4677620 4682918 4686943 4691670 4693350 4693574 4702559 4707874 4712247 4718366 4719361

#### ■ **112540-04 – SunOS 5.9: Expert3D IFB Graphics Patch**

4652111 4645735 4650501 4316968 4515693 4494062 4497748 4649811 4652804 4654897 4659006 4663042 4624812 4663732 4664981 4651919

#### ■ **112565-02 – SunOS 5.9: XVR-1000 GFB Graphics Patch**

4636225 4640002 4629777 4638125 4635704 4643375 4587680 4636721 4639155 4643767 4637546 4636748 4641167 4641177 4636866 4636788 4636846 4637796

■ **112601-02 – SunOS 5.9: PGX32 Graphics**

4502887 4633850

■ **112617-01 – CDE 1.5: rpc.cmsd patch** 

4641721

■ **112621-01 – SunOS 5.9: Creator 9 FFB Graphics Patch**

4649465

■ **112622-03 – SunOS 5.9: M64 Graphics Patch**

4531901 4632595 4668719 4672129 4682681

■ **112771-02 – Motif 1.2.7 and 2.1.1: Runtime library patch for Solaris 9**

4512887 4663311 4664492

- **112783-01 – X11 6.6.1: xterm patch**
- 4636452 4657934
	- **112785-04 – X11 6.6.1: Xsun patch**

4649617 4651949 4642632 4644622 4531892 4692623

■ **112787-01 – X11 6.6.1: twm patch**

4659947

■ **112804-01 – CDE 1.5: sdtname patch** 

4666081

■ **112805-01 – CDE 1.5: Help volume patch**

4666089

■ **112806-01 – CDE 1.5: sdtaudiocontrol patch**

4666089

■ **112807-02 – CDE 1.5: dtlogin patch**

4667119 4648724

■ **112808-01 – OpenWindows 3.6.3: Tooltalk patch**

4668701

■ **112809-01 – CDE:1.5 Media Player (sdtjmplay) patch**

4663628

#### ■ **112817-03 – SunOS 5.9: Sun GigaSwift Ethernet 1.0 driver patch**

4658962 4651090 4648346 4647988 4645885 4637950 4629291 4675241 4640855 4686107 4686121 4686126 4704372 4696480 4703803 4699088 4698533 4687821 4678583 4704413 4703839 4707612 4702980

- **112833-01 – SunOS 5.9: patch /usr/ccs/bin/ar**
- 4616944
- **112834-01 SunOS 5.9: patch scsi**

4628764

■ **112835-01 – SunOS 5.9: patch /usr/sbin/clinfo**

4638788

■ **112836-01 – SunOS 5.9: patch scsa2usb**

4660516

■ **112837-01 – SunOS 5.9: patch /usr/lib/inet/in.dhcpd**

4621740

■ **112838-01 – SunOS 5.9: patch /platform/sun4u/kernel/misc/sparcv9/pcicfg.e**

4407705

■ **112839-01 - SunOS 5.9: patch libthread.so.1** 

4647410 4647927

■ **112840-01 - SunOS 5.9: patch platform/SUNW,Sun-Fire-15000/kernel/drv/sparcv9/axq**

4652995

■ **112841-03 – SunOS 5.9: drmach patch**

4652995 4659588 4664749

■ **112854-01 – SunOS 5.9: icmp should be QNEXTLESS**

4647983

■ **112868-02 – SunOS 5.9: ON Localization message patch**

4658681 4685336

■ **112874-04 – SunOS** 5.9: patch libc

4318178 4444569 4503048 4661997 4683320 4704190

■ **112875-01 – SunOS 5.9: patch /usr/lib/netsvc/rwall/rpc.rwalld**

4664537

■ **112902-03 – SunOS 5.9: kernel/drv/ip Patch**

4396697 4417647 4425786 4479794 4488694 4502640 4592876 4639079 4644731 4645471 4647361 4648388 4649557 4658216 4673676 4682913 4712511

■ **112903-01 – SunOS 5.9: tun Patch**

4396697 4417647 4425786 4479794 4592876 4648388

■ **112904-01 – SunOS 5.9: tcp Patch**

4645471

■ **112905-02 – SunOS 5.9: ippctl Patch**

4644731 4647361 4712511

■ **112906-01 – SunOS 5.9: ipgpc Patch**

4644731 4647361

■ **112907-01 – SunOS 5.9: libgss Patch**

4197937 4220042 4642879

■ **112908-02 – SunOS 5.9: gl\_kmech\_krb5 Patch**

4197937 4220042 4642879 4657596 4690212

■ **112911-01 – SunOS 5.9: ifconfig Patch**

4396697 4417647 4425786 4479794 4488694 4592876 4648388

#### ■ **112912-01 – SunOS 5.9: libinetcfg Patch**

4396697 4417647 4425786 4479794 4592876 4648388

#### ■ **112913-01 – SunOS 5.9: fruadm Patch**

4505850

#### ■ **112914-02 – SunOS 5.9: in.routed Patch**

1148813 1240645 4075054 4327168 4341344 4475921 4532805 4532808 4532860 4559001 4587434 4635766 4637330 4637788 4648299 4701276

#### ■ **112915-01 – SunOS 5.9: snoop Patch**

1148813 1240645 4075054 4327168 4341344 4396697 4417647 4425786 4475921 4479794 4532805 4532808 4532860 4559001 4587434 4592876 4635766 4637330 4637788 4648299 4648388

#### ■ **112916-01 – SunOS 5.9: rtquery Patch**

1148813 1240645 4075054 4327168 4341344 4475921 4532805 4532808 4532860 4559001 4587434 4635766 4637330 4637788 4648299

#### ■ **112917-01 – SunOS 5.9: ifrt Patch**

4645471

#### ■ **112918-01 – SunOS 5.9: route Patch**

1148813 1240645 4075054 4327168 4341344 4475921 4532805 4532808 4532860 4559001 4587434 4635766 4637330 4637788 4645471 4648299

■ **112919-01 – SunOS 5.9: netstat Patch**

4645471

■ **112920-02 – SunOS 5.9: libipp Patch**

4644731 4647361 4712511

■ **112921-01 – SunOS 5.9: libkadm5 Patch**

4197937 4220042 4642879

■ **112922-01 – SunOS 5.9: krb5 lib Patch**

4197937 4220042 4642879

■ **112923-01 – SunOS 5.9: krb5 usr/lib Patch**

4197937 4220042 4642879

■ **112924-01 – SunOS 5.9: kdestroy kinit klist kpasswd Patch**

4197937 4220042 4642879

■ **112925-01 – SunOS 5.9: ktutil kdb5\_util kadmin kadmin.local kadmind Patch**

4197937 4220042 4642879

■ **112926-02 – SunOS 5.9: smartcard Patch**

4649161 4655166 4676018 4682730 4683241

■ **112927-01 – SunOS 5.9: IPQos Header Patch**

4644731 4647361

■ **112928-01 – SunOS 5.9: in.ndpd Patch**

4396697 4417647 4425786 4479794 4592876 4648388

■ **112929-01 – SunOS 5.9: RIPv2 Header Patch**

1148813 1240645 4075054 4327168 4341344 4475921 4532805 4532808 4532860 4559001 4587434 4635766 4637330 4637788 4648299

■ **112945-03 – SunOS 5.9: wbem Patch**

4626762 4639638 4641801 4641818 4641851 4643267 4644880 4645051 4645080 4645105 4645146 4645581 4645811 4647508 4648811 4649058 4654765 4655882 4656941 4674537 4686244 4699585 4700539 4701067

■ **112949-01 – SunOS 5.9: sys-unconfig Patch**

4678406

■ **112955-01 – SunOS 5.9: patch kernel/fs/autofs kernel/fs/sparcv9/autofs**

4471199 4631449

■ **112958-01 – SunOS 5.9: patch pci.so**

4657365

■ **112959-01 – SunOS 5.9: patch libfru**

4643255 4661738

■ **112960-01 – SunOS 5.9: patch libsldap ldap\_cachemgr**

4630226 4645604 4648140 4648146

■ **112961-01 - SunOS 5.9: patch platform/SUNW,Ultra-Enterprise/kernel/drv/sysctrl** 

**附錄** A • Solaris 9 **維護更新** 1 **內容 27**

4638234 ■ **112962-01 - SunOS 5.9: patch libthread\_db.so.1** 4667173 ■ **112964-01 - SunOS 5.9: ksh using control Z under ksh does not work well with vi** 4223444 ■ **112965-01 – SunOS 5.9: patch /kernel/drv/sparcv9/eri** 4467555 4467562 4479894 4496082 4518457 4528597 4546894 4599774 4637678 ■ **112966-01 – SunOS 5.9: patch /usr/sbin/vold** 4638163 ■ **112967-02 – SunOS 5.9: patch /kernel/drv/nca** 4629396 4631903 4650210 ■ **112968-01 – SunOS 5.9: patch /usr/bin/renice** 4502191 ■ **112969-02 – SunOS 5.9: vold slows down the boot process** 4592827 4715363 ■ **112970-02 – SunOS 5.9: patch libresolv.so.2** 4646349 4708913 ■ **112971-01 – SunOS 5.9: patch kernel/fs/cachefs** 4493561 4615194 ■ **112972-01 – SunOS 5.9: patch /usr/lib/libssagent.so.1 /usr/lib/libssasnmp.so.1** 4395096 4633918 4643121 ■ **112975-01 – SunOS 5.9: patch /kernel/sys/kaio** 4682197 ■ **112987-01 – SunOS 5.9: patch /platform/sun4u/kernel/tod/sparcv9/todsg** 4618950 ■ **112998-01 – SunOS 5.9: patch /usr/sbin/syslogd** 4243984 4424387 4558909 4665297 4670382 4670414 4670468 ■ **113024-02 – SunOS 5.9: wrsm Driver Patch** 4114317 4699257 ■ **113025-01 – SunOS 5.9: libpsvcpolicy\_psr.so.1 Patch** 4640559 ■ **113026-01 – SunOS 5.9: /kernel/drv/md Patch** 4615383

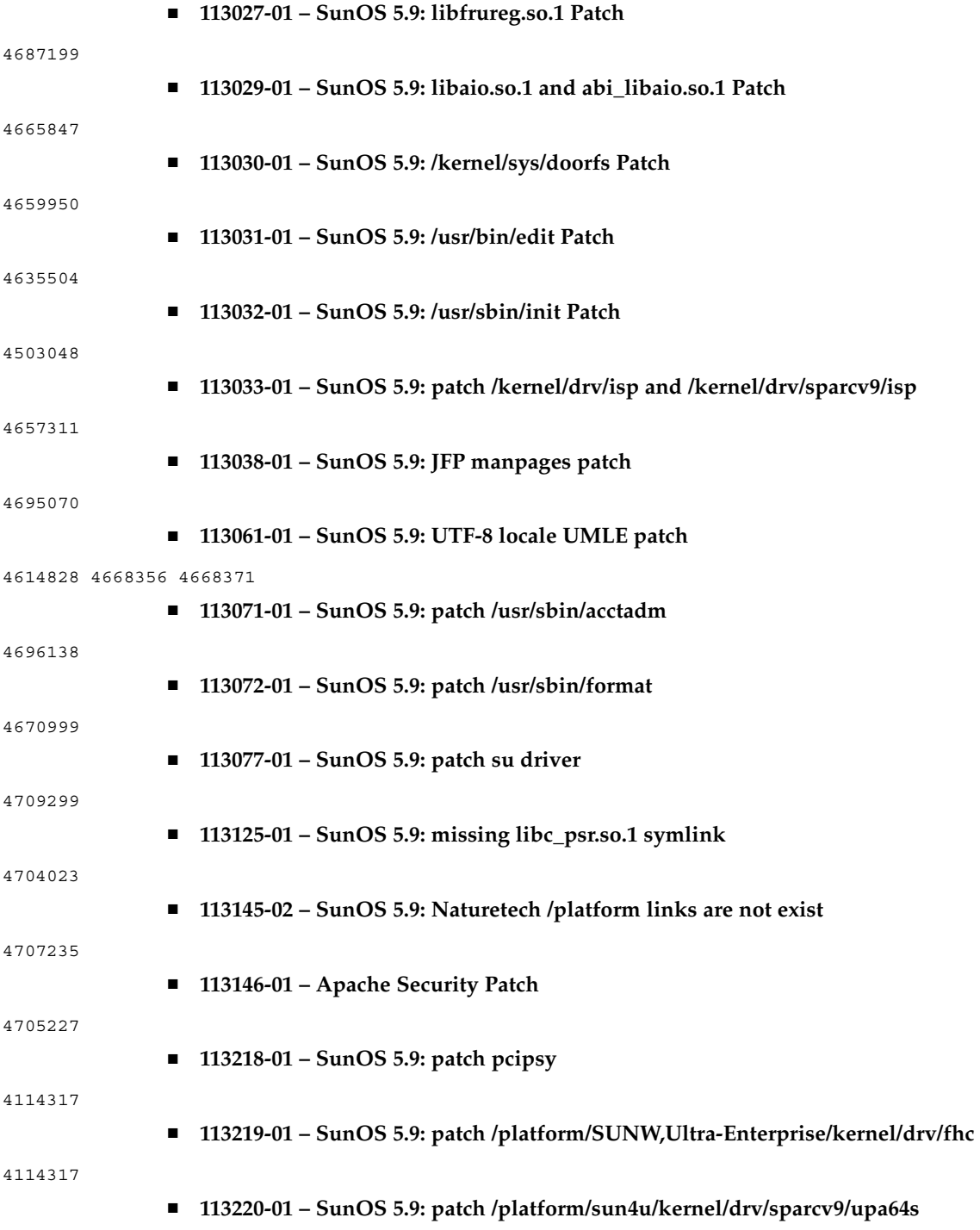

**附錄** A • Solaris 9 **維護更新** 1 **內容 29**

#### 

■ **113313-01 – SunOS 5.9: etExceptionusr/sbin/install.d/pfinstall Patch**